Bitiş

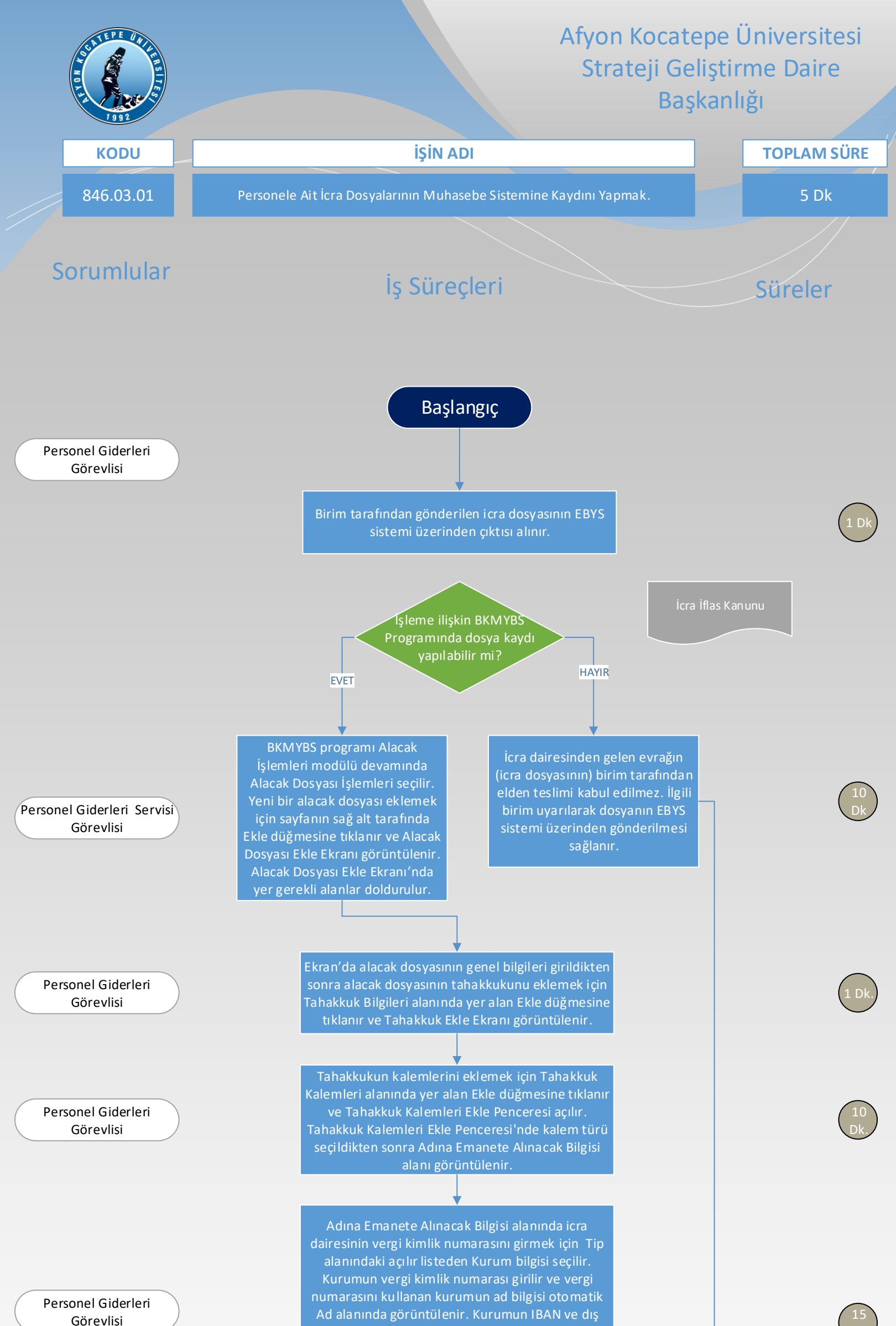

sistem dosya no bilgisi girilir. Tahakkuk Ekle Ekranı'nda yer alan Borçlu Listesi alanından tahakkuk borçluları girilir. Borçluların kurum veya kişi bilgisi borçlu tipi alanından seçilir ve borçlunun kimlik numarası girilir ve getir düğmesine tıklanarak kaydet düğmesinden kaydedilir.

.

Alacak İşlemleri modülü devamında Alacak Dosyası İşlemleri altında Tahakkuk İşlemleri seçilerek sorgulanır. Onay butonundan onayı yapılır.

Onaylanan alacak dosyasına yönelik muhasebe kaydı Muhasebe İşlemleri'nde yer alan Ön Muhasebe Kaydı İşlemleri'ne yevmiyeleşmek üzere iletilir.

Personel Giderleri Görevlisi

Muhasebe Yetkilisi

Dk.

1 Dk